## **Deze functie op iPhone redt leven**

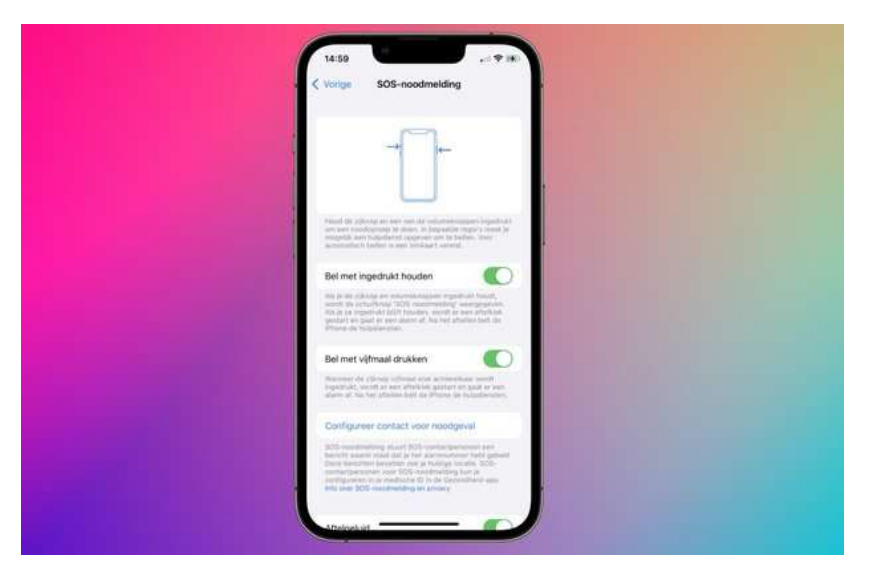

Een skiër heeft zijn leven te danken aan de SOS-noodmelding op zijn iPhone. In dit artikel lees je alles over het voorval en hoe jij deze functie activeert in geval van nood.

## **SOS-noodmelding toont locatie van gevallen skiër**

Een skiër in Zermatt, Zwitserland heeft zijn leven te danken aan een functie op zijn iPhone. Nadat hij in zijn eentje van een gletsjer afdaalde, belandde hij in een spleet vijf meter onder het ijs. Deze was ondergesneeuwd en dus tamelijk onzichtbaar. Zonder de SOS-noodmelding functie op zijn iPhone had hij dit filmische verhaal niet meer kunnen navertellen.

Omdat de skiër meters onder de sneeuw zat, kon hij niet veel bewegen. Gelukkig kon hij zijn iPhone, die nog maar 3 procent aan batterij had, wel uit zijn zak pakken. Via de SOSnoodmelding belde hij de hulpdiensten.

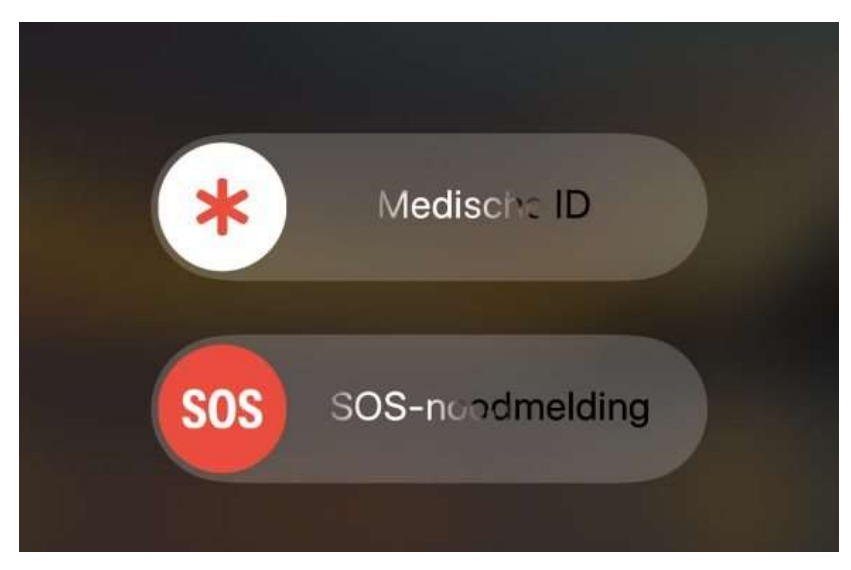

De functie stuurde tegelijkertijd met de oproep, een sms naar de reddingsbrigade over de locatie van het ongeval. Daardoor konden de reddingswerkers hem snel vinden, uit de gletsjerkloof trekken en naar het ziekenhuis brengen. De skiër [bedankte naast de](https://www.instagram.com/p/CbmrP3CIDQY/?utm_source=ig_embed&ig_rid=b2095ad8-1d56-4941-8d5b-cf3eee5117e1)  [hulpdiensten](https://www.instagram.com/p/CbmrP3CIDQY/?utm_source=ig_embed&ig_rid=b2095ad8-1d56-4941-8d5b-cf3eee5117e1) ook Apple vanwege deze handige functie. Lees hier hoe jij deze functie kan activeren in geval van nood!

## **Zo verstuur je een SOS-noodmelding op je iPhone**

Natuurlijk hopen we dat je deze functie nooit hoeft te gebruiken. Mocht je toch in een levensbedreigende situatie komen, is het tóch handig om dit te weten. Hier lees je hoe je de SOS-noodmelding op je iPhone activeert:

- 1. Druk de uit/aan-knop van de iPhone vijf keer achter elkaar in;
- 2. Veeg 'SOS' van links naar rechts.

Als je de functie nooit verder hebt ingesteld, belt je iPhone automatisch 112 (of het noodnummer van het desbetreffende land). Mocht je dit allemaal [per ongeluk](https://www.iphoned.nl/tips/sos-noodmelding-automatisch-bellen/) doen, kan je de noodoproep annuleren door op het rode telefoonknopje te tikken. De functie stel je verder in door in je Instellingen-app naar 'Noodmelding' te gaan. Hier vind je ook het Medisch ID en Noodcontacten.

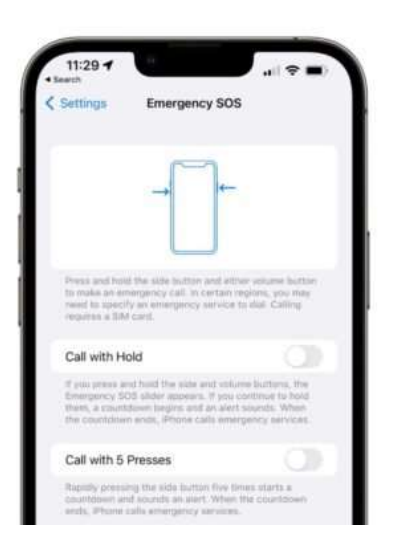

## **Instellen Medisch ID en noodcontacten**

Het is bij deze instellingen op je iPhone ook mogelijk om handige (gezondheid)functies aan te zetten. Deze vind je onder het kopje 'Configureer contact voor noodgeval'. Zo stel je bijvoorbeeld je [Medisch ID](https://www.iphoned.nl/tips/medische-id-iphone/), met belangrijke informatie voor hulpdiensten, in. Met deze functie verschijnen bij een SOS-melding onder andere je bloedgroep, gewicht, lengte en mogelijke allergieën op je vergrendelscherm van je iPhone.

Het is tevens mogelijk om noodcontacten in te stellen. Dit zijn je naasten die moeten weten wanneer jij een SOS-noodmelding met je iPhone naar hulpdiensten hebt verzonden. Naast een bericht van de SOS-melding, zien ze ook automatisch de locatie van de melding.

Bron: iPhoned